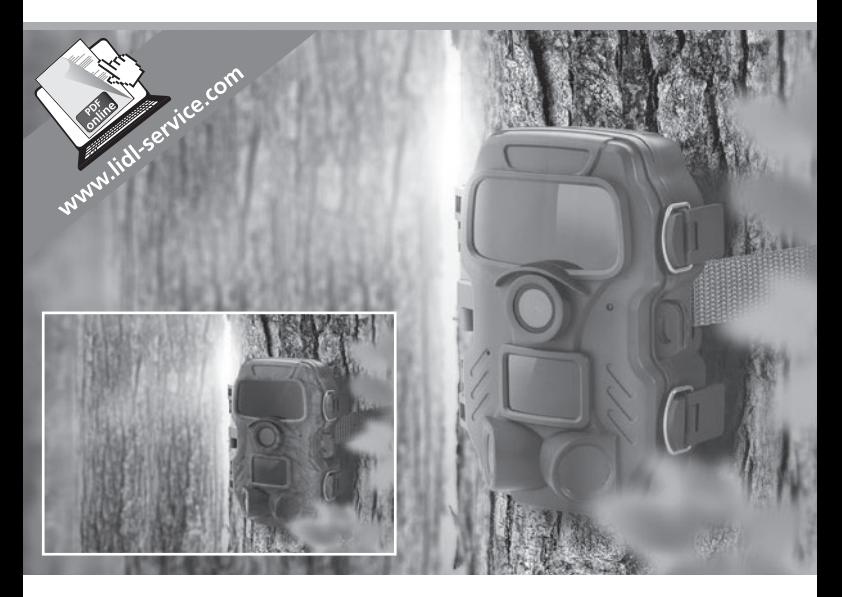

# WILD-/ÜBERWACHUNGSKAMERA WK 8 A2

# $\overline{(\mathsf{DE})}$   $\overline{(\mathsf{AT})}$   $\overline{(\mathsf{CH})}$ WILD-/ÜBERWACHUNGSKAMERA

#### Bedienungsanleitung

# IAN 311961

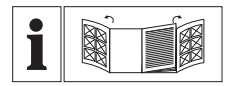

 $\overline{(\overline{DE})}$   $\overline{(A\overline{D})}$   $\overline{(CH)}$ 

Klappen Sie vor dem Lesen die beiden Seiten mit den Abbildungen aus und machen Sie sich anschließend mit allen Funktionen des Gerätes vertraut.

DE/AT/CH Bedienungsanleitung Seite 1

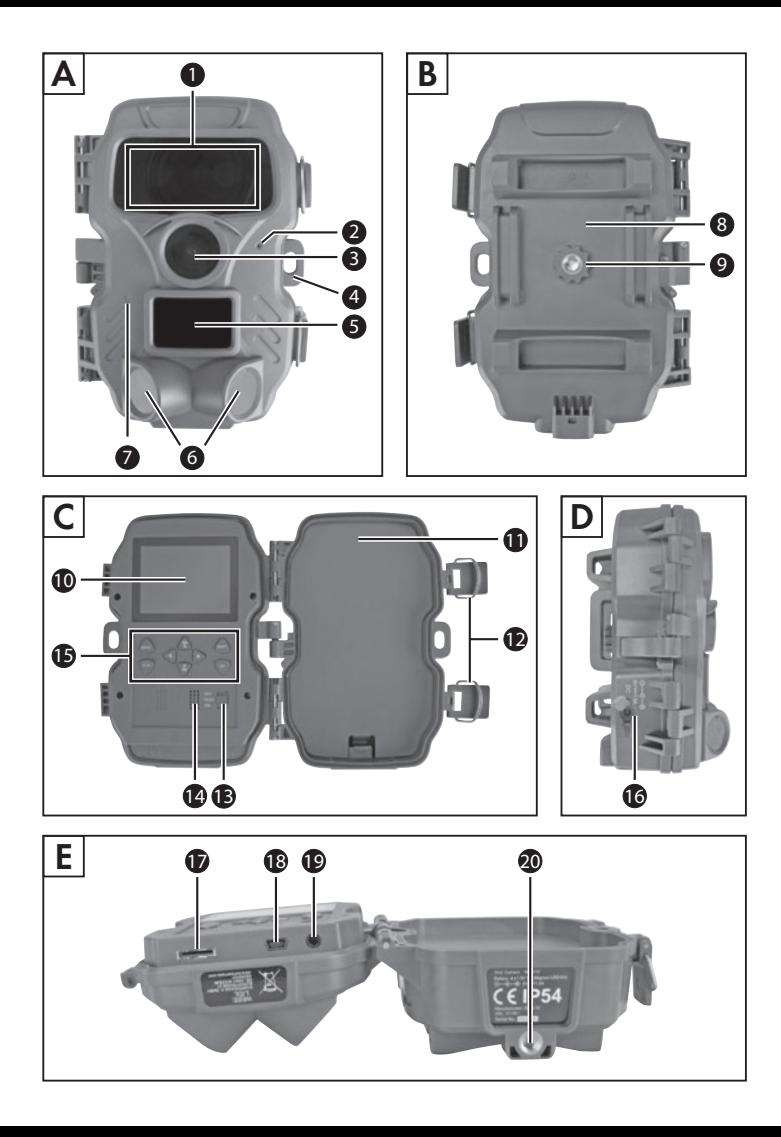

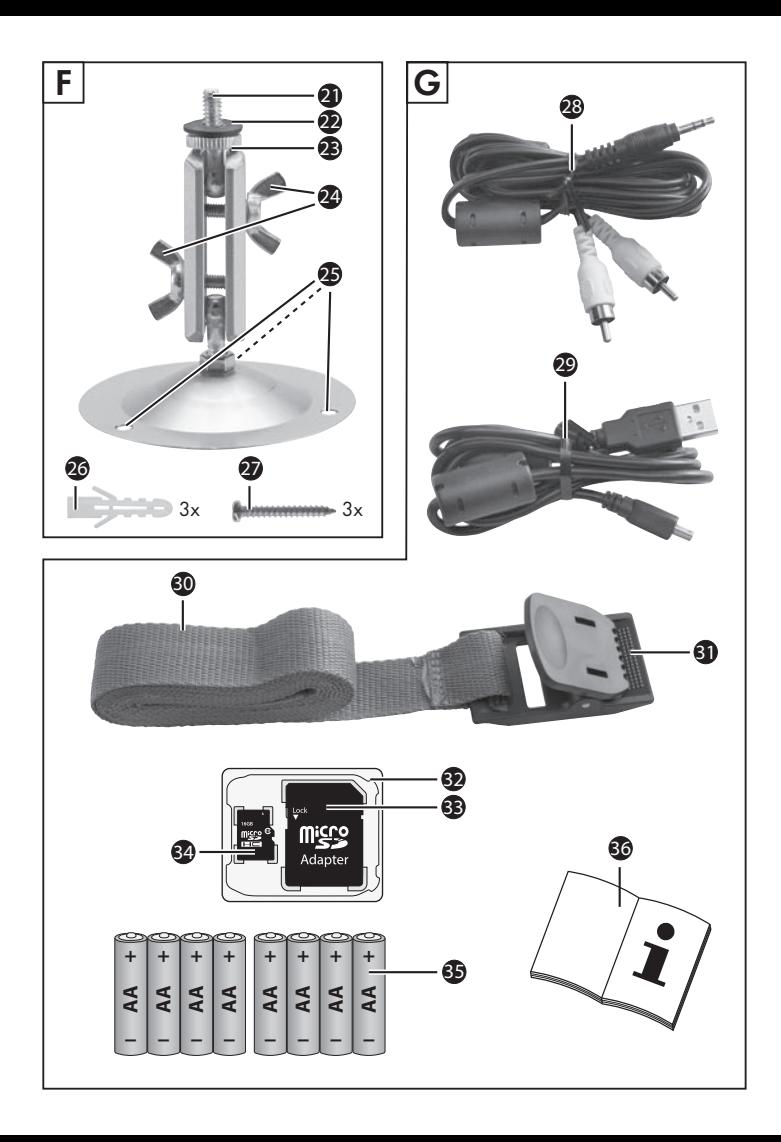

# Inhaltsverzeichnis

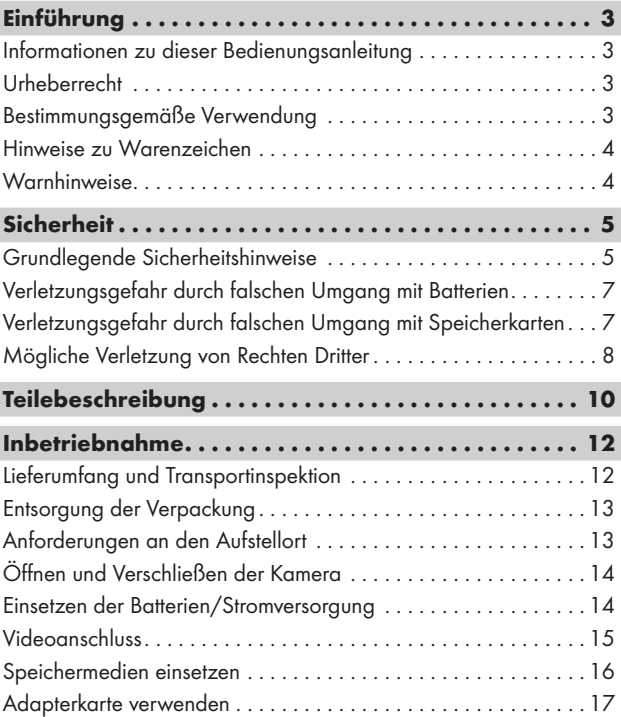

WK 8 A2 DE│AT│CH │ 1 ■

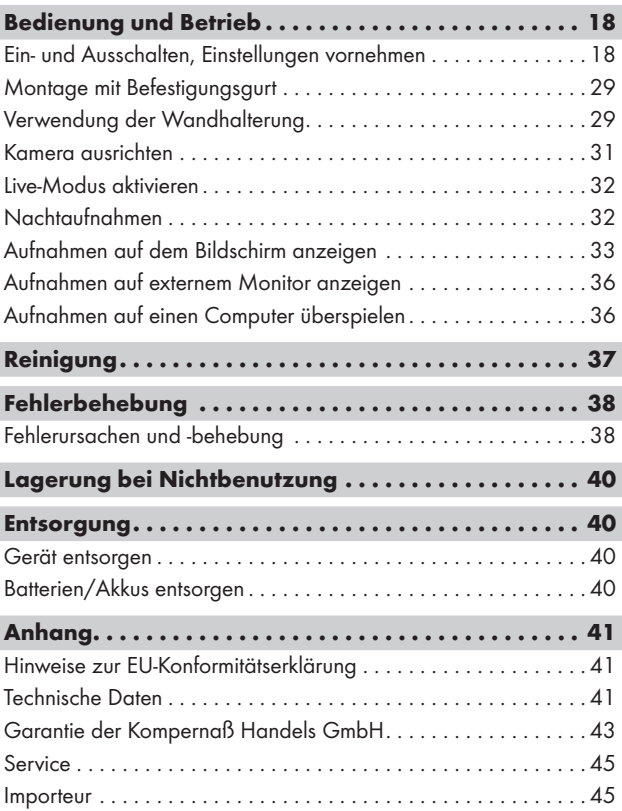

# Einführung

## Informationen zu dieser Bedienungsanleitung

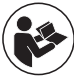

Herzlichen Glückwunsch zum Kauf Ihres neuen Gerätes. Sie haben sich damit für ein hochwertiges Produkt entschieden. Die Bedienungsanleitung ist Bestandteil dieses

Produkts. Sie enthält wichtige Hinweise für Sicherheit, Gebrauch und Entsorgung. Machen Sie sich vor der Benutzung des Produkts mit allen Bedien- und Sicherheits hinweisen vertraut. Benutzen Sie das Produkt nur wie beschrieben und für die angegebenen Einsatzbereiche. Bewahren Sie die Bedienungsanleitung immer als Nachschlagewerk in der Nähe des Produkts auf. Händigen Sie bei Weitergabe oder Verkauf des Produktes an Dritte alle Unterlagen inkl. dieser Bedienungsanleitung mit aus.

## Urheberrecht

Diese Dokumentation ist urheberrechtlich geschützt. Jede Vervielfältigung, bzw. jeder Nachdruck, auch auszugsweise, sowie die Wiedergabe der Abbildungen, auch im veränderten Zustand ist nur mit schriftlicher Zustimmung des Herstellers gestattet.

## Bestimmungsgemäße Verwendung

Dieses Gerät ist ein Gerät der Informationstechnik und ist nur zum Aufzeichnen von digitalen Fotos und Videos, speziell zur Wildbeobachtung bestimmt. Eine andere oder darüber hinausgehende Benutzung gilt als nicht bestimmungsgemäß. Das Gerät ist nicht zur Verwendung in gewerblichen oder industriellen Bereichen vorgesehen. Ansprüche jeglicher Art wegen Schäden aus nicht bestimmungsgemäßer Verwendung, unsachgemäßen Reparaturen, unerlaubt vorgenommener Veränderungen oder Verwendung nicht zugelassener Ersatzteile sind ausgeschlossen. Das Risiko trägt allein der Benutzer.

WK 8 A2 DE│AT│CH │ 3 ■

#### Hinweise zu Warenzeichen

- USB<sup>®</sup> ist ein eingetragenes Warenzeichen von USB Implementers Forum, Inc.
- Das SilverCrest Warenzeichen und der Handelsname sind Eigentum des jeweiligen Inhabers.

Alle weiteren Namen und Produkte können die Warenzeichen oder eingetragene Warenzeichen ihrer jeweiligen Eigentümer sein.

# **Warnhinweise**

In der vorliegenden Bedienungsanleitung werden folgende Warnhinweise verwendet:

# GEFAHR

#### Ein Warnhinweis dieser Gefahrenstufe kennzeichnet eine drohende gefährliche Situation.

Falls die gefährliche Situation nicht vermieden wird, kann dies zu schweren Verletzungen oder zum Tode führen.

► Die Anweisungen in diesem Warnhinweis befolgen, um die Gefahr von schweren Verletzungen oder des Todes zu vermeiden.

# A WARNUNG

#### Ein Warnhinweis dieser Gefahrenstufe kennzeichnet eine mögliche gefährliche Situation.

Falls die gefährliche Situation nicht vermieden wird, kann dies zu Verletzungen führen.

► Die Anweisungen in diesem Warnhinweis befolgen, um Verletzungen von Personen zu vermeiden.

### ACHTUNG

#### Ein Warnhinweis dieser Gefahrenstufe kennzeichnet einen möglichen Sachschaden.

Falls die Situation nicht vermieden wird, kann dies zu Sachschäden führen.

► Die Anweisungen in diesem Warnhinweis befolgen, um Sachschäden zu vermeiden.

#### **HINWEIS**

► Ein Hinweis kennzeichnet zusätzliche Informationen, die den Umgang mit dem Gerät erleichtern.

# **Sicherheit**

In diesem Kapitel erhalten Sie wichtige Sicherheitshinweise im Umgang mit dem Gerät.

Dieses Gerät entspricht den vorgeschriebenen Sicherheitsbestimmungen. Ein unsachgemäßer Gebrauch kann zu Personen- und Sachschäden führen.

## Grundlegende Sicherheitshinweise

Beachten Sie für einen sicheren Umgang mit dem Gerät die folgenden Sicherheitshinweise:

- Kontrollieren Sie das Gerät vor der Verwendung auf äußere sichtbare Schäden. Nehmen Sie ein beschädigtes oder heruntergefallenes Gerät nicht in Betrieb.
- Bei Beschädigung der Kabel oder Anschlüsse lassen Sie diese von autorisiertem Fachpersonal oder dem Kundenservice austauschen.
- Kinder und Personen, die aufgrund ihrer körperlichen, geistigen oder motorischen Fähigkeiten nicht in der Lage sind, das Gerät sicher zu bedienen, dürfen das Gerät nur unter Aufsicht oder Anweisung durch eine verantwortliche Person benutzen.

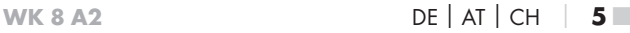

- Gestatten Sie Kindern die Benutzung des Gerätes nur unter Aufsicht. Kinder können mögliche Gefahren nicht immer richtig erkennen. Kinder dürfen nicht mit dem Gerät spielen. Reinigung und Benutzer-Wartung dürfen nicht von Kindern ohne Beaufsichtigung durchgeführt werden.
- $\triangle$  GEFAHR! Verpackungsmaterialien dürfen nicht zum Spielen verwendet werden. Es besteht Erstickungsgefahr!
- △ GEFAHR! Im Lieferumfang befinden sich verschluckbare Kleinteile. Wurde ein Teil verschluckt, konsultieren Sie sofort einen Arzt.
- **A** WARNUNG! Von dem Gerät gehen Infrarotstrahlen aus. Schauen Sie im Betrieb nicht direkt in die Infrarot LEDs.
- Befestigen Sie das Gerät nicht an freistehenden oder besonders hohen Bäumen, da bei diesen die Blitzschlaggefahr besonders hoch ist. Wird der Baum, an dem die Kamera befestigt ist, vom Blitz getroffen, kann das Gerät zerstört werden.
- Lassen Sie Reparaturen am Gerät nur von autorisierten Fachbetrieben oder dem Kundenservice durchführen. Durch unsachgemäße Reparaturen können Gefahren für den Benutzer entstehen. Zudem erlischt der Garantieanspruch. Das Gerät darf nicht vom Anwender geöffnet werden.
- Eine Reparatur des Gerätes während der Garantiezeit darf nur von einem vom Hersteller autorisierten Kundendienst vorgenommen werden, sonst besteht bei nachfolgenden Schäden kein Garantieanspruch mehr.
- Defekte Bauteile dürfen nur gegen Original-Ersatzteile ausgetauscht werden. Nur bei diesen Teilen ist gewährleistet, dass sie die Sicherheitsanforderungen erfüllen.
- Stellen Sie keine Gegenstände auf das Gerät.
- △ WARNUNG! Betreiben Sie das Gerät nicht in der Nähe von offenen Flammen (z. B. Kerzen) und stellen Sie keine brennenden Kerzen auf oder neben das Gerät. So helfen Sie Brände zu vermeiden.
- Sollten Sie ungewöhnliche Geräusche, Rauch oder ähnlich unklare Situationen wahrnehmen, entnehmen Sie die Batterien oder trennen ein ggf. angeschlossenes Netzteil von der Stromversorgung und wenden sich an den Service (siehe Kapitel "Service").
	-
- 6 │ DE│AT│CH WK 8 A2

# Verletzungsgefahr durch falschen Umgang mit Batterien

- Batterien dürfen nicht in die Hände von Kindern gelangen. Kinder könnten Batterien in den Mund nehmen und verschlucken. Wurde eine Batterie verschluckt, muss sofort medizinische Hilfe in Anspruch genommen werden.
- Batterien nicht ins Feuer werfen. Batterien keinen hohen Temperaturen aussetzen.
- △ WARNUNG! Explosionsgefahr! Nur als "aufladbar" gekennzeichnete Batterien dürfen wieder aufgeladen werden.
- Batterien nicht öffnen oder kurzschließen.
- Unterschiedliche Batterie- bzw. Akkutypen dürfen nicht gemischt eingesetzt werden. Leere Batterien sollten wegen des erhöhten Auslaufrisikos entnommen werden. Auch bei Nichtgebrauch des Gerätes sollten die Batterien aus der Kamera entnommen werden.
- < **A**WARNUNG! Batteriesäure, die aus einer Batterie austritt, kann zu Hautreizungen führen. Bei Hautkontakt mit viel Wasser abspülen. Wenn die Flüssigkeit in die Augen gelangt ist, gründlich mit viel Wasser ausspülen, nicht reiben und sofort einen Arzt aufsuchen.
- Wie Sie die Batterien in das Gerät einlegen und wieder herausnehmen erfahren Sie im Kapitel "Einsetzen der Batterien / Stromversorgung".

# Verletzungsgefahr durch falschen Umgang  $\cdot$  mit Speicherkarten

■ Kinder müssen beaufsichtigt werden, um sicherzustellen, dass sie nicht mit der Speicherkarte spielen. Sollte versehentlich eine Speicherkarte verschluckt worden sein, muss sofort medizinische Hilfe in Anspruch genommen werden.

## Mögliche Verletzung von Rechten Dritter

Bei der Benutzung der Wildkamera müssen Sie folgende Hinweise beachten:

#### Urheberschutz

Grundsätzlich hat jede Person das Recht am eigenen Bild. Nach dem Urheberrechtsgesetz dürfen Bilder ohne Einwilligung der Betroffenen nur dann veröffentlicht werden, wenn die Personen lediglich als Beiwerk neben einer Landschaft oder sonstigen Örtlichkeiten erscheinen. Die Beantwortung der Frage, ob eine Person nur Beiwerk ist, hängt von den Umständen des Einzelfalls ab. Aus Gründen der Rechtssicherheit sollte in allen Fällen, in denen Aufnahmen mit Bezug zu identifizierbaren Personen möglich sind, über die Wildkamera informiert werden (siehe auch Abschnitt "Hinweispflicht").

### Schutz der Privatsphäre

Die Privatsphäre Anderer darf durch die aufgenommenen Bilder nicht verletzt werden. Richten Sie Ihre Kamera nicht in den Garten oder auf die Eingangstür Ihrer Nachbarwohnung, auch wenn diese Orte aus Ihrer eigenen Wohnung oder von öffentlichen Standorten aus einsehbar sind. Dies berechtigt nicht zur Veröffentlichung dieser Einsichten.

#### Personelle Bestimmbarkeit

Eine personelle Bestimmbarkeit liegt vor, wenn festgestellt werden kann, dass eine bestimmte Person zu einer bestimmten Zeit an einem bestimmten Ort war. Die Identifikation kann dabei auch über ein personenbezogenes Kennzeichen, wie z.B. das Fahrzeugkennzeichen, erfolgen. Eine personelle Bestimmbarkeit von Personen ist unbedingt zu vermeiden.

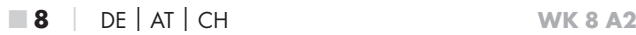

#### Überwachungskameras am Arbeitsplatz

Die Überwachung am Arbeitsplatz untersteht in Deutschland besonders strengen Auflagen. Arbeitgeber sollten auf Überwachungskameras am Arbeitsplatz vollständig verzichten, solange eine mögliche Rechtsverletzung nicht vollständig ausgeschlossen werden kann.

### Überwachungskameras im Straßenverkehr

Bei Überwachungskameras mit Blick auf den Straßenverkehr empfiehlt es sich, den Standort der Kameras und den Bildausschnitt so zu konfigurieren, dass durch die Aufnahmen die Verkehrsteilnehmer nicht über die Autonummer bestimmbar sind. Auch Fahrzeugaufschriften können zu einer Bestimmbarkeit der Verkehrsteilnehmer führen.

#### Hinweispflicht

Ist eine Identifikation von Personen nicht auszuschließen, muss ein Hinweis auf die Überwachungskamera an allen Zugangswegen zum Aufnahmebereich gut erkennbar aufgestellt sein. Passanten müssen zudem darüber informiert werden, dass sie mit dem Betreten des Aufnahmebereichs ihre Einwilligung zur Aufnahme der Bilder erteilen und dass sie im Falle der Verweigerung der Einwilligung die Aufnahme vermeiden können, indem sie den Bereich nicht betreten. Hierbei ist auf die Freiwilligkeit der Erklärung zu achten. Befindet sich die Kamera an einer Stelle, die Betroffene passieren müssen, um zum Ziel zu gelangen (z.B. am Eingang einer Sehenswürdigkeit), so liegt mangels Freiwilligkeit keine wirksame Einwilligung vor.

Beachten Sie zu möglichen Verletzungen von Rechten Dritter immer die gesetzlichen Bestimmungen des jeweiligen Einsatzlandes.

# Teilebeschreibung

# (Abbildungen siehe Ausklappseiten)

Abbildung A:

- **1** Infrarot LEDs
- 2 LED Anzeige (rot, grün, blau)
- **3** Kameraobjektiv
- 4 Verriegelungsöse
- **5** Frontaler Bewegungssensor
- **6** Seitliche Bewegungssensoren
- 7 Mikrofonöffnung

#### Abbildung B:

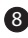

- 8 Baumhalterung
- 
- **9** Stativgewinde

#### Abbildung C:

10 Bildschirm

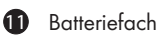

- 12 Verschlussklammern
- **13** Betriebswahlschalter (OFF TEST ON)
- <sup>4</sup> Lautsprecher
- 15 Bedienfeldtasten

Abbildung D:

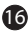

16 DC-Anschlussbuchse (für Netzadapter; nicht mitgeliefert)

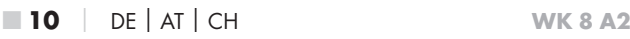

Abbildung E:

- **17** Speicherkarteneinschub (microSD)
- **18** Mini-USB-Buchse
- 19 AV-Buchse (Ausgang)
- 20 Stativgewinde

#### Abbildung F:

- <sup>2</sup>1 Stativschraube
- 22 Unterlegscheibe
- <sup>23</sup> Konterscheibe
- 24 Gelenk-Flügelschrauben
- 25 Bohrlöcher
- 26 Dübel
- 27 Schrauben

Abbildung G:

- 28 TV-Kabel (3,5 mm-Klinkenstecker auf Cinch; Audio/Video)
- 29 Mini-USB auf USB 2.0 Anschlusskabel
- 30 Befestigungsgurt
- **31** Gurtverschluss
- **32** Aufbewahrungsbox
- 33 Adapterkarte (microSD auf SD)
- 34 microSDHC-Speicherkarte (16 GB) (Symbolbild)
- 35 8 x 1,5 V Batterien Typ AA/Mignon/LR6 (Symbolbild)
- 36 Bedienungsanleitung (Symbolbild)

# Inbetriebnahme

# Lieferumfang und Transportinspektion

- ♦ Entnehmen Sie alle Teile des Gerätes und die Bedienungsanleitung aus dem Karton.
- ♦ Entfernen Sie sämtliches Verpackungsmaterial und die Schutzfolien vom Gerät.

Bitte prüfen Sie den Lieferumfang (siehe Ausklappseiten).

Der Lieferumfang besteht aus folgenden Komponenten:

- Wild-/Überwachungskamera WK 8 A2
- Wandhalterung
- $\bullet$  3 x Dübel 26
- 3 x Schraube 27
- TV-Kabel (3,5 mm-Klinkenstecker auf Cinch; Audio/Video) 28
- Mini-USB auf USB 2.0 Anschlusskabel 29
- Befestigungsgurt (2,5 cm breit, ca. 190 cm lang) 30
- Aufbewahrungsbox 32
- Adapterkarte (microSD auf SD) 33
- microSDHC-Speicherkarte (16 GB) 34
- 8 x 1,5 V Batterien Typ AA/Mignon/LR6
- Bedienungsanleitung 36

#### **HINWEIS**

- ► Prüfen Sie die Lieferung auf Vollständigkeit und auf sichtbare Schäden.
- ► Bei einer unvollständigen Lieferung oder Schäden infolge mangelhafter Verpackung oder durch Transport wenden Sie sich an die Service-Hotline (siehe Kapitel Service).
- ► Für die Montage der Wandhalterung benötigen Sie folgende zusätzliche Teile: Bleistift, Bohrmaschine, 6 mm Steinbohrer, Kreuzschlitz-Schraubendreher

### Entsorgung der Verpackung

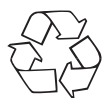

 Die Verpackungsmaterialien sind nach umweltverträglichen und entsorgungstechnischen Gesichtspunkten ausgewählt und deshalb recyclebar. Entsorgen Sie nicht mehr benötigte Verpackungsmaterialien gemäß den örtlich geltenden Vorschriften.

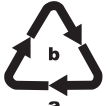

Entsorgen Sie die Verpackung umweltgerecht. Beachten Sie die Kennzeichnung auf den verschiedenen Verpackungsmaterialien und trennen Sie diese gegebenenfalls gesondert. Die Verpackungsmaterialien

sind gekennzeichnet mit Abkürzungen (a) und Ziffern (b) mit folgender Bedeutung:

1–7: Kunststoffe,

20–22: Papier und Pappe,

80–98: Verbundstoffe.

## Anforderungen an den Aufstellort

Das Gerät entspricht der Schutzklasse IP54. Somit ist die Kamera staub- und spritzwassergeschützt und kann daher wetterunabhängig eingesetzt werden. Voller Staub- und Spritzwasserschutz ist allerdings nur gegeben, wenn die Kamera korrekt verschlossen ist und die Dichtung intakt und sauber sind.

Bitte beachten Sie, dass der Staub- u. Spritzwasserschutz nur noch eingeschränkt gegeben ist, wenn das Gerät mit einem externen Netzteil betrieben wird.

## Öffnen und Verschließen der Kamera

Die Bedientasten, Anschlüsse und das Batteriefach befinden sich im Inneren der Kamera.

- $\blacklozenge$  Lösen Sie die beiden seitlichen Verschlussklammern  $\clubsuit$ , um die Kamera zu öffnen.
- ♦ Um die Kamera wieder zu verschließen, haken Sie die Metallbügel der Verschlussklammern in die Halterungen ein und drücken dann die Plastiklasche nach unten.

Zwischen den beiden Verschlussklammern befindet sich eine Verriegelungsöse 4, mit der Sie die Kamera mit Hilfe eines Vorhängeschlosses sicher verschließen können.

## Einsetzen der Batterien/Stromversorgung

- ♦ Um Batterien 35 in das Gerät einzulegen, öffnen Sie die Kamera.
- ♦ Drücken Sie nun den Klemmverschluss an der Unterseite des Batteriefachdeckels etwas nach oben und heben Sie den Batteriefachdeckel ab.
- ♦ Setzen Sie 4 oder 8 1,5 V-Batterien Typ AA/Mignon/LR6 in das Batterienfach  $\blacksquare$  ein. Beachten Sie dabei, wie in der Abbildung dargestellt, die angegebene Polarität und das Sie die Batterien auf das schwarze Textilband legen. Das schwarze Textilband dient zur vereinfachten Batterienentnahme.

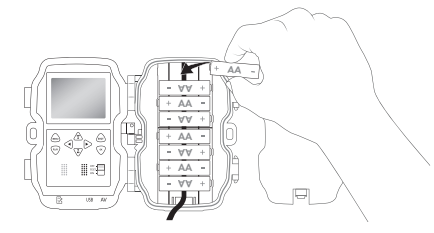

■ 14 │ DE│AT│CH WK 8 A2

#### **HINWEIS**

- ► Bei Verwendung von 4 Batterien können diese entweder alle in den oberen Teil oder alle in den unteren Teil des Batteriefachs eingesetzt werden. Andere Kombinationen sind nicht möglich.
- ♦ Schließen Sie das Batteriefach wieder. Achten Sie darauf, dass der Batteriefachdeckel hörbar einrastet.
- ♦ Sollten Sie das Gerät über einen Netzadapter (nicht mitgeliefert) betreiben, öffnen Sie die Gummidichtung an der linken Seite der Kamera und stecken Sie den Stecker des Netzadapterkabels in die DC-Anschlussbuchse **16.** Der Netzadapter muss eine Gleichspannung von 6 V und mindestens 1,5 A liefern. Verwenden Sie einen Hohlstecker, an dessen innerem Pol der Pluspol anliegt ( $\ominus$ - $\ominus$ ). Der Betrieb über einen Netzadapter ist auch mit eingelegten Batterien möglich. Fällt eine der Spannungsquellen aus, wird der Betrieb über die andere aufrecht erhalten.

#### **ACHTUNG**

► Bei Verwendung eines Netzadapters ist der Spritzwasserschutz des Gerätes nicht mehr gegeben.

#### Videoanschluss

#### **HINWEIS**

- ► Die Kamera kann das Videobild und den Ton an einen externen Monitor bzw. an den Video/Audio-Eingang eines Fernsehgerätes übertragen. Bitte beachten Sie hierzu auch die Anleitung des jeweiligen Wiedergabegerätes.
- ♦ Schließen Sie dazu das beiliegende TV-Kabel 28 an die AV-Buchse 19 der Kamera und an einem AV-Eingang eines geeigneten Monitors an.

### Speichermedien einsetzen

#### **HINWEIS**

- ► Da die Kamera über keinen eingebauten Speicher verfügt, funktioniert sie nur bei eingesetzter microSDHC-Speicherkarte 34.
- ► Das Gerät unterstützt microSDHC-Speicherkarten mit bis zu 32 GB Kapazität.
- ► Verwenden Sie eine microSDHC-Speicherkarte der Geschwindigkeitsklasse 10. Bei Speicherkarten mit einer niedrigeren Geschwindigkeitsklasse als 10 kann es zu Fehldarstellungen bei der Aufnahme kommen.

#### **ACHTUNG**

- ► Halten Sie die Speicherkarte von Feuchtigkeit fern und vermeiden Sie Erschütterungen, Staub, Hitze und direkte Sonnenbestrahlung, um Betriebsstörungen zu vermeiden.
- ► Beachten Sie beim Einstecken der Speicherkarte die auf dem Kartensteckplatz angegebene Einsteckposition. Stecken Sie die Speicherkarte niemals mit Gewalt in den Kartensteckplatz. Verbiegen oder Verkanten Sie die Speicherkarte nicht.
- ► Warten Sie nach einem Transport solange mit der Inbetriebnahme, bis die Speicherkarte die Umgebungstemperatur angenommen hat. Bei großen Temperatur- oder Feuchtigkeitsschwankungen kann es durch Kondensation zur Feuchtigkeitsbildung kommen, die einen elektrischen Kurzschluss verursachen kann. Bewahren Sie die Speicherkarte in der Aufbewahrungsbox 32 auf.
- Um die microSDHC-Speicherkarte in den Speicherkarteneinschub  $\bigcirc$ des Gerätes einzusetzen, führen Sie sie in den Einschub ein, bis sie einrastet. Dabei müssen die Kontaktflächen der Speicherkarte in die Richtung der Kamerafront weisen.

♦ Um die microSDHC-Speicherkarte 34 aus dem Speicherkarteneinschub 17 des Gerätes zu entnehmen, drücken Sie leicht auf die nach außen ragende Kante der Speicherkarte, so dass diese ausrastet. Entnehmen Sie dann die Speicherkarte.

## Adapterkarte verwenden

Die microSDHC-Speicherkarte <sup>34</sup> wird mit einer praktischen Adapterkarte (microSD auf SD) <sup>33</sup> ausgeliefert, damit Sie die microSDHC-Speicherkarte in allen Geräten mit SD-Kartensteckplatz verwenden und auf die Daten zugreifen können.

♦ Setzen Sie die microSD-Speicherkarte, wie in der Abbildung dargestellt, in die Adapterkarte ein.

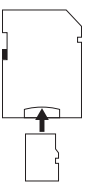

#### **HINWEIS**

- ► Die Adapterkarte verfügt über eine Verriegelung zum Schreibschutz. Um die microSDHC-Speicherkarte von Schreibzugriffen zu schützen, schieben Sie den seitlichen Schreibschutzschalter in die Position "LOCK" (siehe Abbildung).
- ► Der Schreibschutzschalter schützt die microSDHC-Speicherkarte nur während sie sich in der Adapterkarte befindet. Sobald Sie die microSDHC-Speicherkarte herausnehmen, steht kein Schreibschutz mehr zur Verfügung.

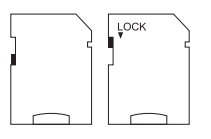

# Bedienung und Betrieb

In diesem Kapitel erhalten Sie wichtige Hinweise zu Bedienung und Betrieb des Gerätes.

## Ein- und Ausschalten, Einstellungen vornehmen

Nach Herstellen der Stromversorgung schieben Sie den Betriebswahlschalter **13** in die Stellung "TEST", um die auf den folgenden Seiten beschriebenen Einstellungen mit Hilfe der Bedienfeldtasten <sup>15</sup> vorzunehmen:

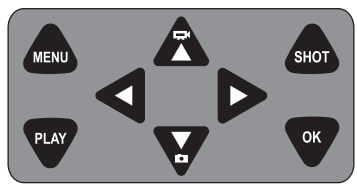

- ♦ Drücken Sie die Z-Taste, um vom Video- auf den Fotomodus umzuschalten. Das dargestellte Symbol oben links im Display, zeigt Ihnen den aktuellen Modus.
- ♦ Drücken Sie die  $\sum$ -Taste, um vom Foto- auf den Videomodus umzuschalten.
- ♦ Drücken Sie die SHOT-Taste, um eine Aufnahme (Foto oder Video) manuell zu starten. Erneutes drücken der SHOT-Taste beendet die Aufnahme.
- Drücken Sie die MENU-Taste, um das Einstellungs-Menü zu öffnen.

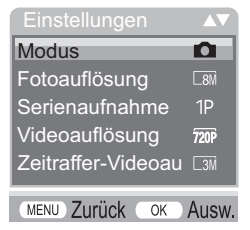

■ 18 │ DE│AT│CH WK 8 A2

♦ Drücken Sie die ▲ / ▼-Tasten, um den gewünschten Menüeintrag auszuwählen, den Sie dann mit der OK-Taste aufrufen. Wenn Sie Einstellungen ändern, müssen Sie diese immer mit der OK-Taste bestätigen. Wenn Sie Einstellungen nicht mit der OK-Taste bestätigen werden diese nicht gespeichert. Mit der MENU-Taste wechseln Sie jeweils eine Menüebene zurück.

#### Modus

Zum Auswählen, ob bei Bewegungserkennung Fotos oder Videos aufgenommen werden sollen. Im Modus "Foto & Video" nimmt die Kamera, je nach Einstellung, ein bis neun Fotos und anschließend ein Video auf.

#### Fotoauflösung

Wählen Sie die Fotogröße aus: 3 MP, 5 MP, 8 MP (voreingestellt), 12 MP oder 16 MP. Je größer die eingestellte Auflösung ist, desto mehr Details lassen sich auf den Aufnahmen erkennen. Allerdings ist die mögliche Anzahl der Aufnahmen bei hoher Auflösung geringer, da die Speicherkarte schneller voll ist.

#### Serienaufnahme

Wählen Sie die Anzahl der Fotos aus, die bei Auslösung im Foto-Modus in Folge aufgenommen werden sollen. Neben der Einzelaufnahme (1 Foto) können Sie bis maximal "9 Fotos in Serie" auswählen.

#### Videoauflösung

Wählen Sie die Videoauflösung aus: 1920 × 1080P, 1280 × 720P, 720 × 480P, 640 × 480P oder 320 × 240P.

Je höher die Auflösung ist, desto detailreicher sind die Aufnahmen. Bei höherer Auflösung ist die Kapazität der Speicherkarte schneller erschöpft.

WK 8 A2 DE│AT│CH │ 19 ■

### Zeitraffer-Videoauflösung

Wählen Sie die Zeitraffer-Videoauflösung aus: 2592 × 1944P oder 2048 × 1536P. Je höher die Auflösung ist, desto detailreicher sind die Aufnahmen. Bei höherer Auflösung ist die Kapazität der Speicherkarte schneller erschöpft. Die Einstellung gilt nur für Zeitraffer-Aufnahmen.

## Videolänge

Wählen Sie mit den  $\triangle$  /  $\blacktriangledown$ -Tasten die Länge der Videoaufzeichnung zwischen 3 – 59 Sekunden bzw. 1 – 10 Minuten aus, die bei Auslösung im Video-Modus aufgenommen werden soll. Je länger Sie die Aufzeichnungszeit wählen, umso geringer ist die Betriebsdauer. Voreingestellt ist eine Videolänge von 5 Sekunden.

### Tonaufnahme

Wenn die Kamera bei der Aufnahme von Videos auch Toninformationen aufzeichnen soll, wählen Sie hier "Ein".

### Aufnahmeintervall

Hier wählen Sie mit den  $\triangle$  /  $\blacktriangledown$ -Tasten den Zeitraum aus, für den die Kamera mindestens pausiert, bevor sie auf nachfolgende Auslösungen des Hauptsensors nach der Ersterfassung reagiert. Während des gewählten Intervalls nimmt die Kamera keine Bilder oder Videos auf. Dadurch wird verhindert, dass zu viele Aufnahmen des gleichen Ereignisses die Speicherkarte füllen. 5 – 59 Sekunden bzw. 1 – 60 Minuten können ausgewählt werden.

### Seitliche Bewegungsmelder

Hier können Sie die beiden seitlichen Bewegungssensoren 6 einoder ausschalten. Werden die seitlichen Bewegungssensoren z. B. durch sich bewegende Äste gestört, wählen Sie "Aus", bestätigen mit der OK-Taste und schalten die seitlichen Bewegungssensoren damit ab. Ansonsten werden durch die sich bewegenden Äste Aufnahmen ausgelöst. Voreingestellt ist "Ein".

■ 20 │ DE│AT│CH WK 8 A2

#### Sensor Empfindlichkeit

Stellen Sie hier die Empfindlichkeit des frontalen Bewegungssensors **6** ein. Wählen Sie "Hoch" für Innenbereiche und Umgebungen mit wenigen Störeinflüssen wie z. B. Äste im Wind, "Mittel" für Außenbereiche und Umgebungen mit normalen Störeinflüssen und "Gering" für Außenbereiche und Umgebungen mit hohen Störeinflüssen. Auch die Temperatur beeinflusst die Empfindlichkeit. Die Einstellung "Hoch" eignet sich für eine warme Umgebungstemperatur, während Sie für kalte Umgebungen die Einstellung "Gering" wählen sollten.

#### **HINWEIS**

- ► Bei Auslieferung ist die Empfindlichkeit des frontalen Bewegungssensors  $\bullet$  auf "Mittel" voreingestellt. Diese Voreinstellung ist für die meisten Einsatzbereiche geeignet.
- ► Beachten Sie, dass bei der Einstellung "Hoch" die Wahrscheinlichkeit von Fehlauslösungen erhöht ist. Bei der Einstellung "Gering" kann es dazu führen, dass evtl. kleine Tiere nicht erfasst werden.

## Ziel-Aufnahmezeit / Ziel-Aufnahmezeit 2

Wählen Sie "Ein", wenn die Kamera nur während einer bestimmten Zeitspanne aktiv sein soll. Die in beiden Menüs eingestellte Aufnahmezeit ist auch für die Zeitraffer-Aufnahmen gültig. Im anschließend erscheinenden Bildschirmmenü können Sie dann die Start- und Endzeit für die aktive Phase einstellen:

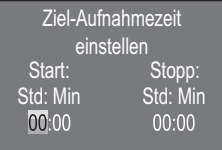

♦ Drücken Sie die ▲/▼-Tasten, um die Stunde für den Start der aktiven Phase einzustellen.

WK 8 A2 DE│AT│CH | 21 ■

- Wechseln Sie mit der •-Taste zum nächsten Feld. Drücken Sie die  $\triangle$  /  $\blacktriangledown$ -Tasten, um die Minute für den Start der aktiven Phase einzustellen.
- Wechseln Sie mit der >-Taste zum nächsten Feld. Drücken Sie die  $\triangle$  /  $\blacktriangledown$ -Tasten, um die Stunde für das Ende der aktiven Phase einzustellen.
- Wechseln Sie mit der •-Taste zum nächsten Feld. Drücken Sie die  $\triangle$  /  $\blacktriangledown$ -Tasten, um die Minute für das Ende der aktiven Phase einzustellen.

Die hier vorgenommenen Einstellungen gelten für jeden Tag. Außerhalb der aktiven Phase nimmt die Kamera keine Aufnahmen auf.

♦ Bestätigen Sie Ihre Eingabe mit der OK-Taste. Drücken Sie anschließend die MENU-Taste, um dieses Untermenü zu schließen.

#### Zeitraffer-Aufnahme

Mit dieser Funktion erstellt die Kamera automatisch Aufnahmen in einem einstellbaren Intervall. Dies ist z. B. hilfreich, wenn Sie das Aufblühen von Pflanzen o. Ä. beobachten wollen.

Mit der Einstellung "Normal" werden einzelne Videos erstellt. Die Einstellung im Menü "Videolänge" bestimmt die Aufnahmelänge der einzelnen Videos. Der hier im Menü eingestellte Aufnahmeabstand, ist der Abstand zwischen den einzelnen Videos. Es werden so viele einzelne Videos erstellt, wie es die Einstellung im Menü "Ziel-Aufnahmezeit" erlaubt. Ist die eingestellte "Ziel-Aufnahmezeit" auf "Aus" gestellt, werden so viele einzelne Videos erstellt, bis die Speicherkarte voll ist oder die Aufnahme manuell abgebrochen wird.

Mit der Einstellung "Zeitraffer-Video" wird ein Video durch die Fotos der Zeitraffer-Aufnahme erstellt. Eine Sekunde des Videos besteht dabei aus fünf aufgezeichneten Fotos.

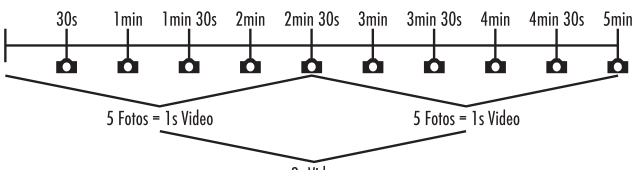

2s Video

Beachten Sie bei den Einstellungen der Kamera, dass Sie mindestens fünf Fotos benötigen, um ein Video zu erzeugen. Die im Menü "Ziel-Aufnahmezeit"eingestellte Aufnahmezeit ist auch für die Zeitraffer-Aufnahme gültig.

Wenn Sie "Normal" oder "Zeitraffer-Video" mit der OK-Taste bestätigen, können Sie im anschließend erscheinenden Bildschirmmenü den gewünschten Aufnahmeabstand einstellen:

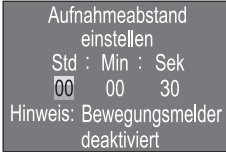

- ♦ Drücken Sie die ▲ / •Tasten, um die Stunden des gewünschten Aufnahmeabstands einzustellen.
- ♦ Wechseln Sie mit der ▶-Taste zum nächsten Feld "Min". Drücken Sie die  $\triangle$  /  $\blacktriangledown$ -Tasten, um die Minuten des gewünschten Aufnahmeabstands einzustellen.
- ♦ Wechseln Sie mit der >-Taste zum nächsten Feld "Sek". Drücken Sie die  $\triangle$  /  $\blacktriangledown$ -Tasten, um die Sekunden des gewünschten Aufnahmeabstands einzustellen.
- ♦ Bestätigen Sie Ihre Eingabe mit der OK-Taste. Drücken Sie anschließend die MENU-Taste, um dieses Untermenü zu schließen.

#### **HINWEIS**

► Bei aktivierter Zeitraffer-Aufnahme sind die Bewegungssensoren deaktiviert.

### Sprache

Hier können Sie Englisch, Deutsch, Finnisch, Schwedisch, Spanisch, Französisch, Italienisch, Niederländisch, Portugiesisch, Tschechisch oder Polnisch als Menüsprache auswählen.

### Nachtmodi

Wählen Sie hier eine passende Einstellung für Ihre Fotoaufnahmen bei Dunkelheit. Die Einstellung "Max. Details", stellt Fotos schärfer dar, reduziert die dunklen Bildbereiche nur wenig und erzeugt ein hohes Bildrauschen. Die Einstellung "Min. Unschärfe", stellt Fotos unschärfer dar, reduziert die dunklen Bildbereiche stärker und erzeugt wenig Bildrauschen. Die Einstellung "Ausgeglichen" ist an der Kamera voreingestellt.

### Beleuchtung

Hier können Sie die Beleuchtung für Fotos und Videos einstellen, die die Infrarot LEDs  $\bigcirc$  an der Vorderseite der Wildkamera abgeben sollen. Die Infrarot LEDs  $\bigcirc$  können Motive bis zu 20 m beleuchten. Je weiter sich ein Motiv von der Kamera befindet, umso mehr Beleuchtung wird benötigt. "Niedrige Beleuchtung" ist geeignet für Tiere, die sich nahe der Kamera befinden. "Hohe Beleuchtung" ist hingegen geeignet für Tiere, die sich weiter entfernt von der Kamera befinden. "Normale Beleuchtung" ist an der Kamera voreingestellt.

## Dateien überschreiben

Wenn die Speicherkapazität Ihrer microSDHC-Speicherkarte <sup>64</sup> erschöpft ist, wählen Sie "Ein", um trotzdem weitere Aufnahmen zu speichern. Beim Erstellen von weiteren Aufnahmen werden dabei alte Dateien auf Ihrer microSDHC-Speicherkarte <sup>34</sup> automatisch gelöscht. Es wird zuerst die älteste gespeicherte Datei gelöscht. Danach die zweitälteste usw. Es werden so viele Dateien gelöscht, bis die neue Aufnahme auf die microSDHC-Speicherkarte 34 passt. Sie können Dateien nur überschreiben, wenn sich der Betriebswahlschalter <sup>13</sup> in der Stellung "ON" befindet.

■ 24 │ DE│AT│CH WK 8 A2

#### Batterie-Warnung

Hier bietet Ihnen das Gerät die Einstellmöglichkeit, ob Sie informiert werden möchten, dass die Kapazität der Batterien fast erschöpft ist. Voreingestellt ist "Aus". Bei eingeschalteter Funktion, blinkt die LED Anzeige 2 rot, wenn die Kapazität der Batterien fast erschöpft ist.

### Zeit & Datum

Hier können Sie Uhrzeit und Datum, das Zeitformat (12/24 Std) sowie das Datumsformat (TT/MM/JJJJ, JJJJ/MM/TT oder MM/TT/ JJJJ) einstellen.

- Wechseln Sie mit den </a> />-Tasten zwischen den Werten und verändern Sie den ausgewählten Wert mit den  $\blacktriangle / \blacktriangledown$ -Tasten.
- ♦ Bestätigen Sie Ihre Einstellungen mit der OK-Taste. Drücken Sie anschließend die MENU-Taste, um dieses Untermenü zu schließen.

## Fotostempel

Hier wählen Sie aus, ob Fotos mit oder ohne Zeitstempel abgespeichert werden. Sie können wählen, ob der Stempel aus Zeit und Datum besteht (Voreinstellung) oder ob nur das Datum verwendet wird. Wenn ein Stempel abgespeichert wird, wird zusätzlich automatisch die aktuelle Mondphase und die Umgebungstemperatur in Grad Celsius (°C) und Grad Fahrenheit (°F) abgespeichert.

### Passwortschutz

Wählen Sie "Ein", wenn Sie die Kamera durch Eingabe eines Passwortes vor unbefugtem Zugriff schützen wollen. Im anschließend erscheinenden Bildschirmmenü können Sie dann eine vierstellige Zahlenkombination einstellen:

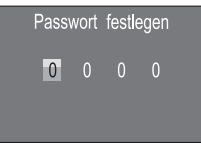

- ♦ Drücken Sie die ▲ / •Tasten, um die erste Zahl zwischen 0 9 auszuwählen.
- Wechseln Sie mit der  $\blacktriangleright$ -Taste zum nächsten Feld.
- ♦ Wiederholen Sie die voran beschriebenen Schritte, um alle vier Zahlen einzustellen.
- ♦ Bestätigen Sie Ihre Eingabe mit der OK-Taste. Drücken Sie anschließend die MENU-Taste, um dieses Untermenü zu schließen.

Die eingestellte Zahlenkombination wird ab jetzt bei jedem Einschalten der Kamera abgefragt, bevor diese bedient werden kann.

Wenn Sie das Passwort fünfmal falsch eingeben, schaltet sich die Kamera ab. Schalten Sie die Kamera wieder ein, für fünf weitere Passworteingaben.

Sollten Sie die Zahlenkombination vergessen haben, gehen Sie wie folgt vor, um die Kamera zu entsperren und in den Auslieferungszustand zurück zu versetzen:

- ♦ Laden Sie die Software der Wildkamera im Produktunterstützungsbereich auf www.kompernass.com herunter.
- $\bullet$  Entpacken Sie die Datei und kopieren die Dateien "ISP SD.bin" und "Rom\_CodeWK8A2.bin" auf eine leere Speicherkarte.
- ♦ Schieben Sie die Speicherkarte ins Gerät, während der Betriebswahlschalter 13 in der OFF-Position steht.
- ◆ Halten Sie die ▲-Taste gedrückt, während Sie den Betriebswahlschalter in die TEST-Position schieben. Halten Sie die A-Taste solange gedrückt, bis auf dem Bildschirm  $\mathbf{10}$  die Meldung "Firmware upgrading... Keep Table" erscheint.
- ♦ Nach ca. 20 Sekunden schaltet sich die Kamera aus.
- ♦ Schalten Sie die Kamera wieder ein, indem Sie den Betriebswahlschalter in die OFF-Position und anschließend in die TEST-Position stellen. Die Kamera ist jetzt wieder ohne Eingabe eines Passwortes bedienbar.

#### **HINWEIS**

► Sämtliche zuvor vorgenommenen Einstellungen werden durch diese Prozedur in den Auslieferungszustand zurückversetzt.

### Akustisches Signal

Hier bietet Ihnen das Gerät die Einstellmöglichkeit, ob Sie bei Betätigung der Tasten einen Ton hören (voreingestellt) oder nicht.

### Speicherkarte formatieren

Beim Formatieren der microSDHC-Speicherkarte 34 werden alle darauf gespeicherten Dateien unwiederbringlich gelöscht. Bevor Sie eine Speicherkarte in der Kamera verwenden, die neu ist oder zuvor in einem anderen Gerät verwendet wurde, sollten Sie diese zunächst formatieren.

♦ Wählen Sie in diesem Fall die Einstellung "Ja" mit der OK-Taste aus. Das Formatieren beginnt. Während der Formatierung erscheint "Bitte warten".

#### ACHTUNG

► Stellen Sie sicher, dass sich keine noch benötigten Dateien auf der Speicherkarte befinden!

#### Kameraname

Wählen Sie "Ein", wenn Sie bei gespeicherten Fotostempeln einen Namen hinzufügen möchten. Im anschließend erscheinenden Bildschirmmenü können Sie dann einen zehnstelligen Namen einstellen:

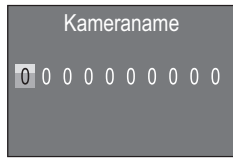

WK 8 A2 DE│AT│CH | 27 ■

- ♦ Drücken Sie die ▲ / V-Tasten, um eine Zahl, einen Buchstaben oder ein Leerzeichen auszuwählen.
- Wechseln Sie mit der •-Taste zum nächsten Feld.
- ♦ Wiederholen Sie die voran beschriebenen Schritte, um alle zehn Zeichen einzustellen. Das voreingestellte Zeichen "0" muss durch ein Leerzeichen ersetzt werden, wenn es nicht im Namen erscheinen soll.
- ♦ Bestätigen Sie Ihre Eingabe mit der OK-Taste. Drücken Sie anschließend die MENU-Taste, um dieses Untermenü zu schließen.

#### Einstellungen zurücksetzen

Wenn Sie in diesem Menüpunkt "Ja" wählen und mit der OK-Taste bestätigen, werden alle von Ihnen vorgenommenen Einstellungen sowie ein ggf. gesetztes Passwort gelöscht und der Auslieferungszustand wiederhergestellt.

#### Version

In diesem Menüpunkt können Sie sich den Versionsstand der Kamerasoftware anzeigen lassen.

### Montage mit Befestigungsgurt

Benutzen Sie den mitgelieferten Befestigungsgurt 60, um die Kamera an einem Baum oder anderem Objekt zu befestigen.

Die nachfolgenden Abbildungen zeigen Ihnen, wie Sie den Befestigungsgurt durch die Baumhalterung 8 und den Gurtverschluss 31 führen müssen.

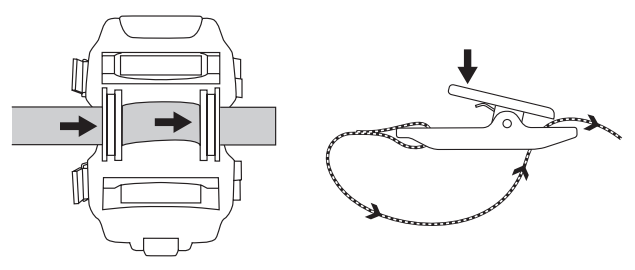

- ♦ Hängen Sie die Kamera nun wie gewünscht auf und drücken Sie die Klammer des Gurtverschlusses nach unten.
- ♦ Ziehen Sie den Befestigungsgurt stramm, bis die Kamera einen festen Halt hat und lassen Sie dann die Klammer wieder los.
- ♦ Um die Kamera wieder zu lösen, drücken Sie die Klammer des Gurtverschlusses nach unten und ziehen Sie den Befestigungsgurt aus dem Gurtverschluss heraus.

## Verwendung der Wandhalterung

Mit Hilfe der mitgelieferten Wandhalterung können Sie die Kamera an Wänden oder Decken fest montieren. Bevor Sie die Wandhalterung montieren, sollten Sie sicherstellen, dass alle vorhandenen Schrauben fest angezogen sind.

#### **ACHTUNG**

- ► Achten Sie darauf, dass an der vorgesehenen Bohrstelle keine elektrischen Leitungen, Wasser- oder Heizungsrohre verlegt sind!
- ► Die mitgelieferten Dübel sind nur für die Befestigung in Beton oder Stein geeignet. Bitte prüfen Sie unbedingt vor der Montage Ihren Montageort auf Eignung für die Dübel. Das verwendete Montagematerial muss immer für den jeweiligen Montageort geeignet sein. Ziehen Sie im Zweifelsfall einen Fachmann hinzu.

#### **HINWEIS**

- ► Beachten Sie bei der Montage an Decken, dass Sie die Kamera nicht "auf den Kopf" gedreht montieren. Die Aufnahmen können im nachhinein nicht gedreht werden.
- ♦ Markieren Sie die Bohrlöcher 25, in dem Sie den Fuß der Wandhalterung an den gewünschten Montageort halten und die Löcher anzeichnen.
- ♦ Bohren Sie mit der Bohrmaschine und einem 6 mm Bohrer die Löcher und stecken Sie die Dübel 26 bündig hinein.
- ♦ Schrauben Sie die Wandhalterung mit Hilfe der mitgelieferten Schrauben 27 an die Wand.
- ♦ Setzen Sie nun die Kamera mit dem Stativgewinde bzw. 20 auf die Stativschraube 21 und schrauben Sie die Kamera ein Stück weit (ca. 3 Umdrehungen) ein.
- ♦ Drehen Sie die Kamera in die gewünschte Richtung und arretieren Sie sie mit der Konterscheibe <sup>23</sup>.
- ♦ Um die Kamera in die endgültige Position zu bringen, öffnen Sie die beiden Gelenk-Flügelschrauben 24 ein wenig, richten die Kamera aus und fixieren die Position durch Festziehen der beiden Gelenk-Flügelschrauben.

#### Kamera ausrichten

Im Testmodus können Sie den optimalen Erfassungswinkel und die Reichweite der Bewegungssensoren **6**, 6 ermitteln.

#### **HINWEIS**

► Wägen Sie bei der Ausrichtung ab, ob der Einsatz der seitlichen Bewegungssensoren für das gewünschte Beobachtungsergebnis sinnvoll sein kann. Sie können die seitlichen Bewegungssensoren im zuvor beschriebenen Menü ein- oder ausschalten.

Richten Sie die Kamera wie folgt aus:

Befestigen Sie die Kamera in 1–2 Meter Höhe an einem Baum o. Ä. und richten Sie die Kamera in die gewünschte Richtung aus. Gehen Sie nun langsam von einer Seite des anvisierten Bereichs zur anderen Seite. Beobachten Sie dabei die LED Anzeige 2. Leuchtet diese blau, so wurden Sie von einem der ggf. eingeschalteten seitlichen Bewegungssensoren 6 erfasst. Leuchtet sie grün, wurden Sie vom frontalen Bewegungssensor 5 erfasst. Auf diese Weise können Sie die beste Position zur Ausrichtung der Kamera ausfindig machen. Nur wenn der Betriebswahlschalter <sup>13</sup> in der TEST-Position steht,

leuchtet die LED Anzeige auf, sobald einer der Bewegungssensoren eine Bewegung erfasst hat. Im normalen Betrieb erfolgt hier keine LED-Anzeige.

Damit das Gerät nicht aufgrund irrelevanter Bewegungen unnötige Aufnahmen macht, sollten Sie die Kamera weder an sonnigen Plätzen einsetzen, noch im Bereich von Ästen, die sich im Wind bewegen können. Der Erfassungswinkel der Sensoren liegt bei ca. 100° von Ecke zu Ecke. Das Aufnahmefeld für Fotos liegt bei horizontal ca. 96° und vertikal ca. 68°. Das Aufnahmefeld für Videos liegt bei horizontal ca. 95° und vertikal ca. 50°.

### Live-Modus aktivieren

Der normale Betrieb des Gerätes ist der sogenannte Live-Modus. In diesem Modus werden Aufnahmen über die Bewegungssensoren **6. G** ausgelöst. Um den Live-Modus einzustellen, schieben Sie den Betriebswahlschalter <sup>13</sup> in die Position "ON". Nach 15 Sekunden erlischt die rote LED der LED Anzeige 2, danach beginnt die Kamera selbstständig zu arbeiten und geht in den Standby-Modus. Sobald Wildtiere o. Ä. unmittelbar in den Erfassungsbereich der zentralen Sensorzone treten, beginnt die Kamera je nach Konfiguration mit der Aufzeichnung von Fotos und/oder Videos.

Wenn Wildtiere von der Seite in den Erfassungsbereich der seitlichen Bewegungssensoren 6 kommen, erfassen diese die Bewegung und aktivieren die Kamera. Während die Wildtiere sich weiter in den Erfassungsbereich des frontalen Bewegungssensors 5 bewegen, nimmt die Kamera Fotos und/oder Videos auf. Wenn die Wildtiere sich nach dem Eintritt in den Erfassungsbereich der seitlichen Bewegungssensoren 6 wegbewegen, schaltet die Kamera ab und geht in den Standby-Modus.

## Nachtaufnahmen

Bei Nachtaufnahmen liefern die Infrarot LEDs 1 an der Vorderseite der Wildkamera das nötige Licht, um Aufnahmen zu ermöglichen. Die LEDs strahlen in einem großen Winkel ab. Dies erlaubt Nachtaufnahmen in einer Distanz von ca. 3 m bis 20 m, ohne dabei das Objekt überzubelichten. Reflektierende Gegenstände (z. B. Verkehrsschilder) können allerdings auch innerhalb dieser Reichweite zu Überbelichtungen führen. Bitte beachten Sie, dass Nachtaufnahmen in schwarz/weiß erfolgen.

## Aufnahmen auf dem Bildschirm anzeigen

- Schieben Sie den Betriebswahlschalter in die Position "TEST". Nun sehen Sie das Live-Bild der Kamera.
- ♦ Drücken Sie die PLAY-Taste, um den Wiedergabemodus zu aktivieren. Je nach vorhandener Datei, erscheint eine der beiden Anzeigen:

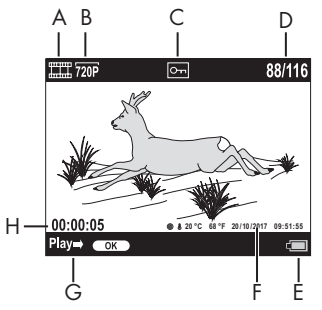

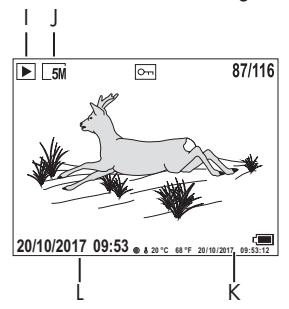

- A: Anzeige für Videoaufnahme
- B: Anzeige der Videoauflösung
- C: Schreibschutzanzeige für die angezeigte Datei
- D: Nummer der aktuellen Aufnahme/Gesamtzahl der Aufnahmen
- E: Batteriestandsanzeige
- F: Mondphase, Grad Celsius, Grad Fahrenheit, Datum und Uhrzeit der Aufnahme (Fotostempel)
- G: Wiedergabe mit der OK-Taste starten
- H: Anzeige der Videolänge
- I: Anzeige für Fotoaufnahme
- J: Anzeige der Fotoauflösung
- K: Mondphase, Grad Celsius, Grad Fahrenheit, Datum und Uhrzeit der Aufnahme (Fotostempel)
- L: Datum und Uhrzeit der Aufnahme
- ♦ Mit den  $\triangle$  /  $\blacktriangledown$ -Tasten können Sie nun durch die Aufnahmen blättern und auf dem Bildschirm 10 betrachten.
- ♦ Drücken Sie bei der Anzeige eines Fotos einmal oder mehrfach die SHOT-Taste, um in das Bild hinein zu zoomen.
- ♦ Drücken Sie einmal oder mehrfach die OK-Taste, um heraus zu zoomen.
- ♦ Drücken Sie einmal oder mehrfach die ▲- oder ▼-Taste, um den Bildausschnitt auf- oder abwärts zu bewegen.
- ♦ Drücken Sie einmal oder mehrfach die <<a>- oder >-Taste, um den Bildausschnitt seitlich zu bewegen. Wenn ein Bild vergrößert dargestellt wird, wird die entsprechende Position des Zooms oben rechts im Bildschirm <sup>10</sup> angezeigt.
- ♦ Handelt es sich bei der aktuell angewählten Aufnahme um ein Video, drücken Sie die OK-Taste, um das Video abspielen zu lassen.
- ♦ Drücken Sie die OK-Taste erneut, um das Video anzuhalten.
- ♦ Drücken Sie die MENU-Taste, um das Video zu stoppen.
- ♦ Wenn Sie jetzt die MENU-Taste drücken, öffnet sich das Einstellungsmenü:

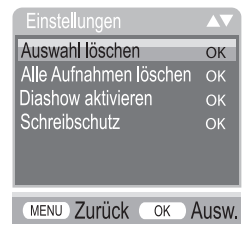

◆ Drücken Sie die ▲/▼-Tasten, um den gewünschten Menüeintrag auszuwählen, den Sie dann mit der OK-Taste aufrufen. Mit der MENU-Taste wechseln Sie jeweils eine Menüebene zurück.

#### Auswahl löschen

Mit dieser Funktion können Sie einzelne Aufnahmen von der Speicherkarte löschen. Nachdem Sie diese Funktion aufgerufen haben, bewegen Sie den Auswahlbalken auf "Löschen" und drücken die OK-Taste, um die aktuell angezeigte Aufnahme zu löschen.

### Alle Aufnahmen löschen

Mit dieser Funktion können Sie alle Aufnahmen von der Speicherkarte löschen. Nachdem Sie diese Funktion aufgerufen haben, bewegen Sie den Auswahlbalken auf "Löschen" und drücken die OK-Taste, um alle Aufnahmen zu löschen.

#### Diashow aktivieren

Mit dieser Funktion können Sie die gespeicherten Fotos von der Speicherkarte in einer automatisch Abfolge für je ca. 2 Sekunden anzeigen lassen. Um die Abfolge zu stoppen und das gerade angezeigte Foto dauerhaft anzeigen zu lassen, drücken Sie die OK-Taste.

## Schreibschutz

Mit dieser Funktion können Sie einzelne oder alle gespeicherten Aufnahmen gegen unbeabsichtigtes Löschen schützen.

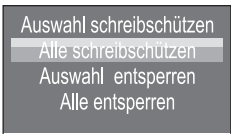

- ◆ Wählen Sie "Auswahl schreibschützen", um die gerade angewählte Aufnahme gegen versehentliches Löschen zu schützen.
- ♦ Wählen Sie "Alle schreibschützen", um alle bereits gespeicherten Aufnahmen gegen versehentliches Löschen zu schützen.
- ♦ Wählen Sie "Auswahl entsperren", um den Schreibschutz für die gerade angewählte Aufnahme aufzuheben.

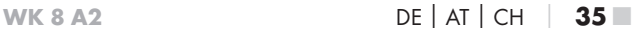

♦ Wählen Sie "Alle entsperren", um den Schreibschutz aller bereits gespeicherten Aufnahmen aufzuheben.

Wenn Sie eine schreibgeschützte Datei anwählen, erscheint das Schreibschutzsymbol  $\overline{O}$  oben im Bildschirm  $\overline{10}$ .

#### Aufnahmen auf externem Monitor anzeigen

- ♦ Stellen Sie den Betriebswahlschalter 13 in die TEST-Position.
- ♦ Stecken Sie den 3,5 mm-Klinkenstecker des mitgelieferten TV-Kabels 28 in die AV-Buchse 19 der Kamera, und die Cinch-Stecker in den Audio- und Video-Eingang eines TV-Gerätes o. Ä. Sobald der Miniklinkenstecker in der AV-Buchse steckt, wird der eingebaute Bildschirm 10 deaktiviert und das Bild über die AV-Buchse ausgegeben.

# Aufnahmen auf einen Computer überspielen

- ♦ Stecken Sie den Mini-USB-Stecker des mitgelieferten USB-Kabels 29 in die Mini-USB-Buchse 18 der Kamera.
- ♦ Stecken Sie den USB-Stecker in einen freien USB-2.0-Anschluss eines eingeschalteten Computers. Solange die Kamera angeschlossen ist, erscheint im Display der Kamera die Anzeige "MSDC".

Dieser erkennt das Gerät nun als "Wechseldatenträger" und installiert automatisch die benötigten Treiber. Anschließend kann mit dem Datei-Explorer der Inhalt der microSDHC-Speicherkarte <sup>34</sup> angezeigt werden. Führen Sie dann die gewünschten Dateioperationen durch.

# Reinigung

#### ACHTUNG

#### Beschädigung des Gerätes!

- ► Stellen Sie sicher, dass bei der Reinigung keine Feuchtigkeit in das Gerät eindringt, um eine irreparable Beschädigung des Gerätes zu vermeiden.
- Reinigen Sie die Oberflächen des Gerätes mit einem weichen, trockenen Tuch. Verwenden Sie bei hartnäckigen Verschmutzungen handelsübliche Spülmittel und Wasser. Achten Sie darauf, dass kein Wasser ins Gerät eindringt.
- Halten Sie die Dichtung zwischen den beiden Gehäuseteilen stets sauber, damit keine Feuchtigkeit in das Gerät eindringen und es beschädigen kann. Verschmutzung der Dichtung kann den Staubund Spritzwasserschutz (IP54) einschränken.
- Halten Sie auch stets die Dichtung, die die DC-Anschlussbuchse 16 schützt, sauber.
- Pflegen Sie die Dichtungen regelmäßig mit etwas Gummipflegemittel, damit diese geschmeidig bleiben. Nur so können die Dichtungen das Geräteinnere vor Feuchtigkeit schützen.
- Sollten Sie die Dichtungen austauschen wollen, wenden Sie sich an den Service (siehe Kapitel Service).

# Fehlerbehebung

In diesem Kapitel erhalten Sie wichtige Hinweise zur Störungslokalisierung und Störungsbehebung. Beachten Sie die Hinweise um Gefahren und Beschädigungen zu vermeiden.

# $\triangle$  WARNUNG

Beachten Sie die folgenden Sicherheitshinweise, um Gefahren und Sachschäden zu vermeiden:

► Reparaturen an Elektrogeräten dürfen nur von Fachleuten durchgeführt werden, die vom Hersteller geschult sind. Durch unsachgemäße Reparaturen können erhebliche Gefahren für den Benutzer und Schäden am Gerät entstehen.

# Fehlerursachen und -behebung

Die nachfolgende Tabelle hilft bei der Lokalisierung und Behebung kleinerer Störungen:

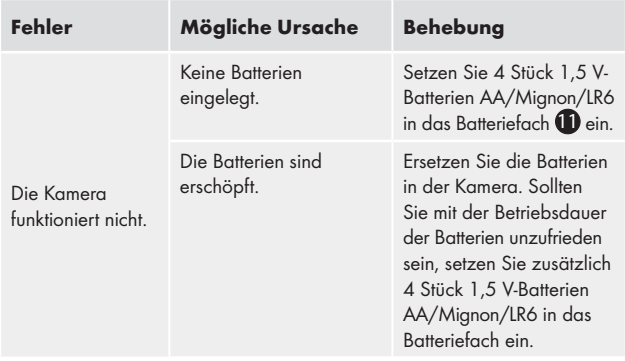

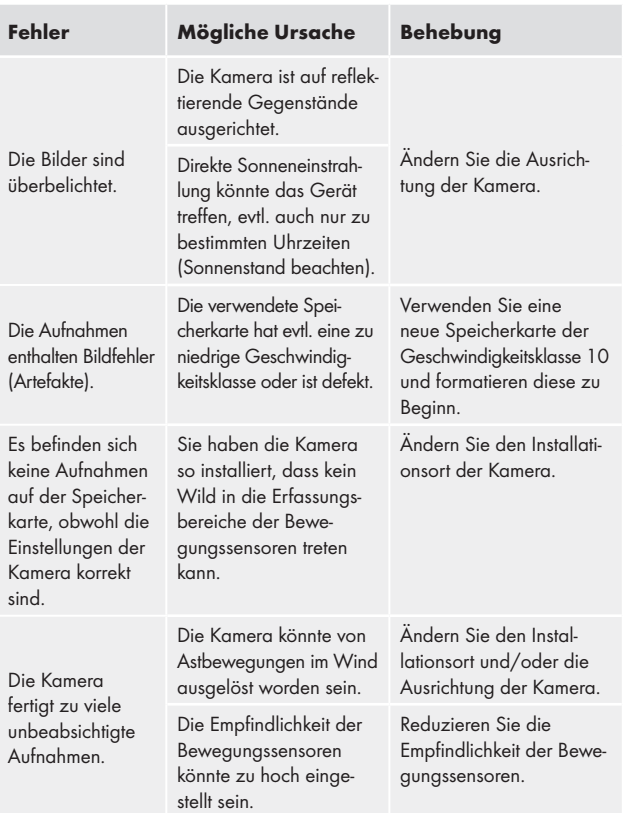

#### HINWEIS

► Wenn Sie mit den vorstehend genannten Schritten das Problem nicht lösen können, wenden Sie sich bitte an den Kundendienst.

# Lagerung bei Nichtbenutzung

Sollten Sie das Gerät längere Zeit nicht benutzen, entnehmen Sie die Batterien und lagern Sie es an einem sauberen, trockenen Ort ohne direkte Sonneneinstrahlung.

# Entsorgung

## Gerät entsorgen

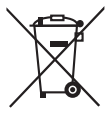

Das nebenstehende Symbol einer durchgestrichenen Mülltonne auf Rädern zeigt an, dass dieses Gerät der Richtlinie 2012/19/EU unterliegt. Diese Richtlinie besagt, dass Sie dieses Gerät am Ende seiner Nutzungszeit nicht mit dem normalen Hausmüll entsorgen dürfen,

sondern in speziell eingerichteten Sammelstellen, Wertstoffhöfen oder Entsorgungsbetrieben abgeben müssen.

#### Diese Entsorgung ist für Sie kostenfrei. Schonen Sie die Umwelt und entsorgen Sie fachgerecht.

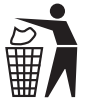

 Möglichkeiten zur Entsorgung des ausgedienten Produkts erfahren Sie bei Ihrer Gemeinde- oder Stadtverwaltung.

# Batterien/Akkus entsorgen

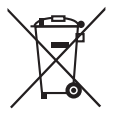

Batterien/Akkus dürfen nicht im Hausmüll entsorgt werden. Batterien können Giftstoffe enthalten, die die Umwelt schädigen. Entsorgen Sie die Batterien/Akkus deshalb unbedingt entsprechend der geltenden gesetzlichen Bestimmungen.

Jeder Verbraucher ist gesetzlich verpflichtet, Batterien/Akkus bei einer Sammelstelle seiner Gemeinde, seines Stadtteils oder im Handel abzugeben. Diese Verpflichtung dient dazu, dass Batterien/Akkus einer umweltschonenden Entsorgung zugeführt werden können. Geben Sie Batterien/Akkus nur im entladenen Zustand zurück.

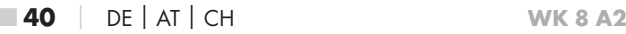

# Anhang

# Hinweise zur EU-Konformitätserklärung

Dieses Gerät entspricht hinsichtlich Übereinstimmung mit den grundlegenden Anforderungen und den anderen relevanten Vorschriften der europäischen Richtlinie für elektromagnetische Verträglichkeit 2014/30/EU sowie der RoHS-Richtlinie 2011/65/EU.

CE

Die vollständige EU-Konformitätserklärung ist beim Importeur erhältlich.

# Technische Daten

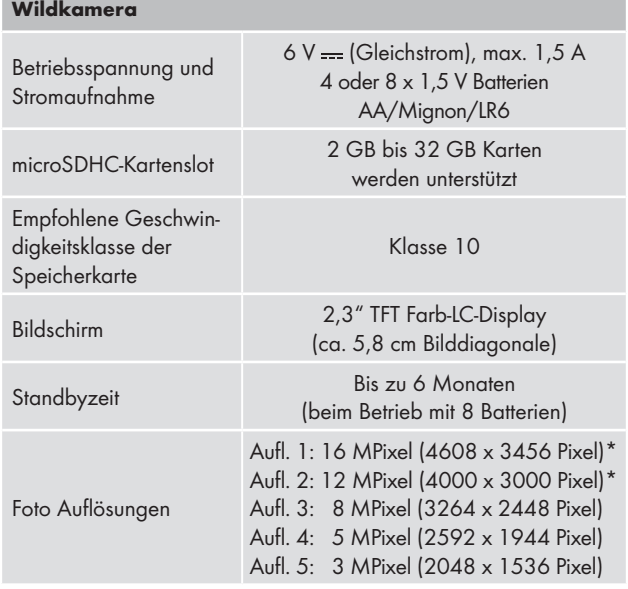

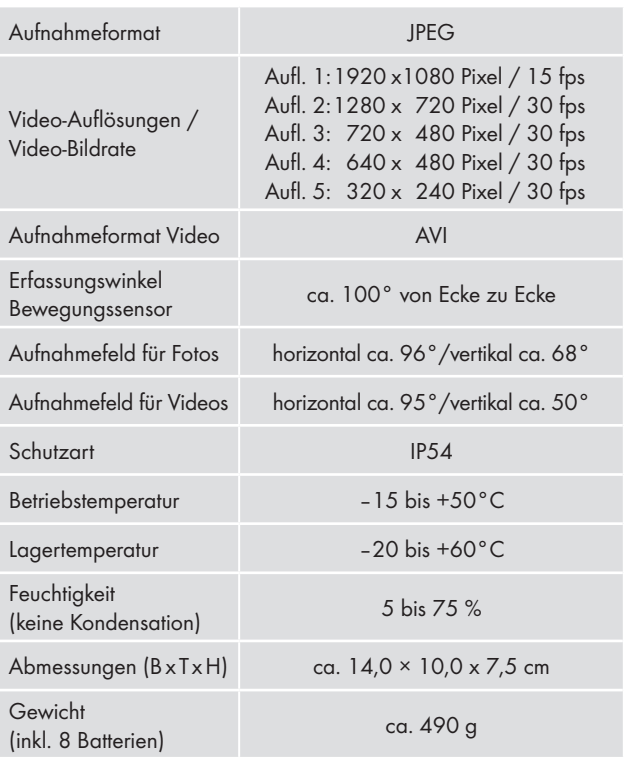

\*Diese Fotoauflösungen sind interpoliert.

### Garantie der Kompernaß Handels GmbH

Sehr geehrte Kundin, sehr geehrter Kunde,

Sie erhalten auf dieses Gerät 3 Jahre Garantie ab Kaufdatum. Im Falle von Mängeln dieses Produkts stehen Ihnen gegen den Verkäufer des Produkts gesetzliche Rechte zu. Diese gesetzlichen Rechte werden durch unsere im Folgenden dargestellte Garantie nicht eingeschränkt.

#### Garantiebedingungen

Die Garantiefrist beginnt mit dem Kaufdatum. Bitte bewahren Sie den Original– Kassenbon gut auf. Diese Unterlage wird als Nachweis für den Kauf benötigt.

Tritt innerhalb von drei Jahren ab dem Kaufdatum dieses Produkts ein Material- oder Fabrikationsfehler auf, wird das Produkt von uns – nach unserer Wahl – für Sie kostenlos repariert oder ersetzt. Diese Garantieleistung setzt voraus, dass innerhalb der Drei-Jahres-Frist das defekte Gerät und der Kaufbeleg (Kassenbon) vorgelegt und schriftlich kurz beschrieben wird, worin der Mangel besteht und wann er aufgetreten ist.

Wenn der Defekt von unserer Garantie gedeckt ist, erhalten Sie das reparierte oder ein neues Produkt zurück. Mit Reparatur oder Austausch des Produkts beginnt kein neuer Garantiezeitraum.

## Garantiezeit und gesetzliche Mängelansprüche

Die Garantiezeit wird durch die Gewährleistung nicht verlängert. Dies gilt auch für ersetzte und reparierte Teile. Eventuell schon beim Kauf vorhandene Schäden und Mängel müssen sofort nach dem Auspacken gemeldet werden. Nach Ablauf der Garantiezeit anfallende Reparaturen sind kostenpflichtig.

#### **Garantieumfang**

Das Gerät wurde nach strengen Qualitätsrichtlinien sorgfältig produziert und vor Auslieferung gewissenhaft geprüft.

Die Garantieleistung gilt für Material- oder Fabrikationsfehler. Diese Garantie erstreckt sich nicht auf Produktteile, die normaler Abnutzung ausgesetzt sind und daher als Verschleißteile angesehen werden können oder für Beschädigungen an zerbrechlichen Teilen, z. B. Schalter, Akkus, Backformen oder Teile, die aus Glas gefertigt sind.

Diese Garantie verfällt, wenn das Produkt beschädigt, nicht sachgemäß benutzt oder gewartet wurde. Für eine sachgemäße Benutzung des Produkts sind alle in der Bedienungsanleitung aufgeführten Anweisungen genau einzuhalten. Verwendungszwecke und Handlungen, von denen in der Bedienungsanleitung abgeraten oder vor denen gewarnt wird, sind unbedingt zu vermeiden.

Das Produkt ist nur für den privaten und nicht für den gewerblichen Gebrauch bestimmt. Bei missbräuchlicher und unsachgemäßer Behandlung, Gewaltanwendung und bei Eingriffen, die nicht von unserer autorisierten Service-Niederlassung vorgenommen wurden, erlischt die Garantie.

### Abwicklung im Garantiefall

Um eine schnelle Bearbeitung Ihres Anliegens zu gewährleisten, folgen Sie bitte den folgenden Hinweisen:

- Bitte halten Sie für alle Anfragen den Kassenbon und die Artikelnummer (z. B. IAN 12345) als Nachweis für den Kauf bereit.
- Die Artikelnummer entnehmen Sie bitte dem Typenschild, einer Gravur, auf dem Titelblatt Ihrer Anleitung (unten links) oder als Aufkleber auf der Rück- oder Unterseite.
- Sollten Funktionsfehler oder sonstige Mängel auftreten, kontaktieren Sie zunächst die nachfolgend benannte Serviceabteilung telefonisch oder per E-Mail.

## ■ 44 │ DE│AT│CH WK 8 A2

■ Ein als defekt erfasstes Produkt können Sie dann unter Beifügung des Kaufbelegs (Kassenbon) und der Angabe, worin der Mangel besteht und wann er aufgetreten ist, für Sie portofrei an die Ihnen mitgeteilte Serviceanschrift übersenden.

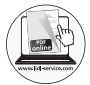

Auf www.lidl-service.com können Sie diese und viele weitere Handbücher, Produktvideos und Software herunterladen.

## Service

# Service Deutschland

Tel.: 0800 5435 111 (Kostenfrei aus dem dt. Festnetz/ Mobilfunknetz)

E-Mail: kompernass@lidl.de

 Service Österreich Tel.: 0820 201 222 (0,15 EUR/Min.) E-Mail: kompernass@lidl.at

## Service Schweiz

Tel.: 0842 665566 (0,08 CHF/Min., Mobilfunk max. 0,40 CHF/Min.) E-Mail: kompernass@lidl.ch

IAN 311961

## Importeur

Bitte beachten Sie, dass die folgende Anschrift keine Serviceanschrift ist. Kontaktieren Sie zunächst die benannte Servicestelle.

KOMPERNASS HANDELS GMBH BURGSTRASSE 21 DE - 44867 BOCHUM DEUTSCHLAND www.kompernass.com

WK 8 A2 DE│AT│CH | 45 ■

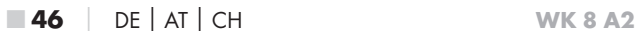

#### KOMPERNASS HANDELS GMBH

BURGSTRASSE 21 DE - 44867 BOCHUM GERMANY www.kompernass.com

Stand der Informationen: 11 / 2018 Ident.-No.: WK8A2-102018-2

# IAN 311961

1